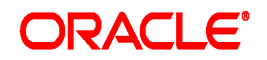

**Oracle® Documaker**

# **XTension with QuarkXPress User Guide**

12.5.0

Part number: E73730-01 April 2016

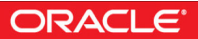

Copyright © 2009, 2016, Oracle and/or its affiliates. All rights reserved.

The Programs (which include both the software and documentation) contain proprietary information; they are provided under a license agreement containing restrictions on use and disclosure and are also protected by copyright, patent, and other intellectual and industrial property laws. Reverse engineering, disassembly, or decompilation of the Programs, except to the extent required to obtain interoperability with other independently created software or as specified by law, is prohibited.

The information contained in this document is subject to change without notice. If you find any problems in the documentation, please report them to us in writing. This document is not warranted to be error-free. Except as may be expressly permitted in your license agreement for these Programs, no part of these Programs may be reproduced or transmitted in any form or by any means, electronic or mechanical, for any purpose.

If the Programs are delivered to the United States Government or anyone licensing or using the Programs on behalf of the United States Government, the following notice is applicable:

#### **U.S. GOVERNMENT RIGHTS**

Programs, software, databases, and related documentation and technical data delivered to U.S. Government customers are "commercial computer software" or "commercial technical data" pursuant to the applicable Federal Acquisition Regulation and agency-specific supplemental regulations. As such, use, duplication, disclosure, modification, and adaptation of the Programs, including documentation and technical data, shall be subject to the licensing restrictions set forth in the applicable Oracle license agreement, and, to the extent applicable, the additional rights set forth in FAR 52.227-19, Commercial Computer Software-- Restricted Rights (June 1987). Oracle

USA, Inc., 500 Oracle Parkway, Redwood City, CA 94065.

The Programs are not intended for use in any nuclear, aviation, mass transit, medical, or other inherently dangerous applications. It shall be the licensee's responsibility to take all appropriate fail-safe, backup, redundancy and other measures to ensure the safe use of such applications if the Programs are used for such purposes, and we disclaim liability for any damages caused by such use of the Programs.

The Programs may provide links to Web sites and access to content, products, and services from third parties. Oracle is not responsible for the availability of, or any content provided on, third-party Web sites. You bear all risks associated with the use of such content. If you choose to purchase any products or services from a third party, the relationship is directly between you and the third party. Oracle is not responsible for: (a) the quality of third-party products or services; or (b) fulfilling any of the terms of the agreement with the third party, including delivery of products or services and warranty obligations related to purchased products or services. Oracle is not responsible for any loss or damage of any sort that you may incur from dealing with any third party. Oracle, JD Edwards, and PeopleSoft are registered trademarks of Oracle Corporation and/or its affiliates. Other names may be trademarks of their respective owners.

#### <span id="page-2-0"></span>**PLEASE NOTE**

THIS SOFTWARE PACKAGE HAS NOT BEEN WRITTEN, REVIEWED OR TESTED BY QUARK, THE QUARK AFFILIATED COMPANIES OR THEIR LICENSORS. QUARK, THE QUARK AFFILIATED COMPANIES AND THEIR LICENSORS MAKE NO WARRANTIES, EITHER EXPRESS OR IMPLIED, REGARDING THE ENCLOSED SOFTWARE PACKAGE, ITS MERCHANTABILITY, OR ITS FITNESS FOR ANY PARTICULAR PURPOSE. QUARK, THE QUARK AFFILIATED COMPANIES AND THEIR LICENSORS DISCLAIM ALL WARRANTIES RELATING TO THE ENCLOSED SOFTWARE PACKAGE. ALL OTHER WARRANTIES AND CONDITIONS, WHETHER EXPRESS, IMPLIED, OR COLLATERAL, AND WHETHER MADE BY THE DISTRIBUTORS, SYSTEMS INTEGRATORS, RETAILERS OR DEVELOPERS OF THE ENCLOSED SOFTWARE ARE DISCLAIMED BY QUARK, THE QUARK AFFILIATED COMPANIES AND THEIR LICENSORS, INCLUDING, WITHOUT LIMITATION, ANY WARRANTY OF NON-INFRINGEMENT, COMPATIBILITY, OR THAT THE SOFTWARE IS ERROR-FREE OR THAT ERRORS CAN OR WILL BE CORRECTED. Some jurisdictions, states or provinces do not allow limitations on implied warranties, so the above limitation may not apply to particular users.

IN NO EVENT SHALL QUARK, THE QUARK AFFILIATED COMPANIES OR THEIR LICENSORS BE LIABLE FOR ANY SPECIAL, INDIRECT, INCIDENTAL, CONSEQUENTIAL OR PUNITIVE DAMAGES, INCLUDING, BUT NOT LIMITED TO, ANY LOST PROFITS, LOST TIME, LOST SAVINGS, LOST DATA, LOST FEES, OR EXPENSES OF ANY KIND ARISING FROM INSTALLATION OR USE OF THE SOFTWARE OR ACCOMPANYING DOCUMENTATION IN ANY MANNER, HOWEVER CAUSED AND ON ANY THEORY OF LIABILITY. IF, NOTWITHSTANDING THE FOREGOING, QUARK, THE QUARK AFFILIATED COMPANIES AND/OR THEIR LICENSORS ARE FOUND SUCH LIABILITY SHALL BE LIMITED TO THE AMOUNT PAID BY USER TO QUARK WITHIN THE THREE YEAR PERIOD PRECEDING THE CLAIM, IF ANY, FOR THE LICENSE OF THE SPECIFIC QUARK PRODUCTS (EXCLUDING ANY THIRD-PARTY COMPONENTS ADDED BY END USER OR ANY THIRD PARTY, INCLUDING A DEVELOPER OR INTEGRATOR), OR THE LOWEST AMOUNT UNDER APPLICABLE LAW, WHICHEVER IS LESS. THESE LIMITATIONS WILL APPLY EVEN IF QUARK, THE QUARK AFFILIATED COMPANIES AND/OR THEIR LICENSORS HAVE BEEN ADVISED OF SUCH POSSIBLE DAMAGES. Some jurisdictions, states or provinces do not allow the exclusion or limitation of incidental or consequential damages, so this limitation or exclusion may not apply. All other limitations provided under applicable law, including Statutes of Limitation, shall continue to apply.

## **CONTENTS**

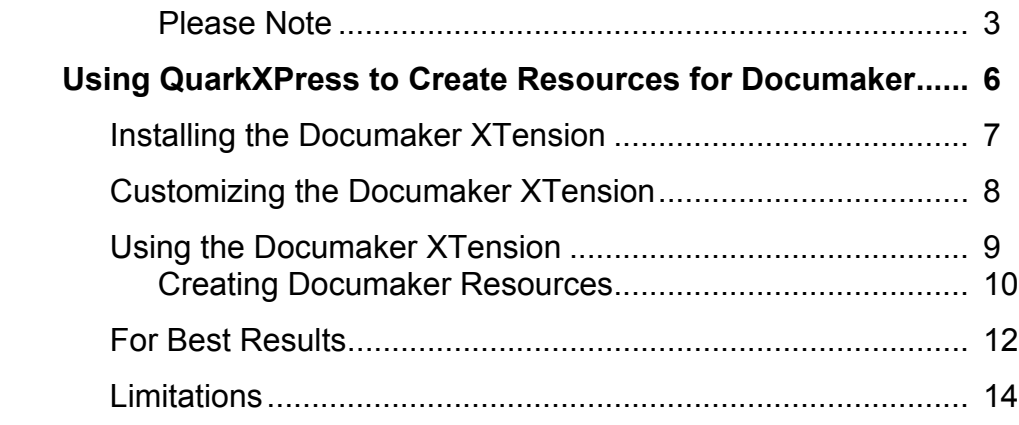

## <span id="page-5-0"></span>**Using QuarkXPress to Create Resources for Documaker**

You can use the Documaker XTension with QuarkXPress to create Documaker resources from Quark files.

NOTE: The Documaker XTension can only be used with a valid, registered copy of QuarkXPress.

You can then open these resources in Documaker Studio to create your Documaker forms and form sets.

<span id="page-5-2"></span><span id="page-5-1"></span>QuarkXPress is a page layout application typically used for designing magazines and brochures. Plug-ins designed for QuarkXPress are called *XTensions*. To use the XTension to export FAP files, you must have QuarkXPress version 8.01, 8.02 or 9.x.

NOTE: The following information reflects changes made to the Documaker XTension in Oracle Documaker version 11.5/12.0 and Documaker version 12.1. These changes allow the Documaker XTension to work with QuarkXPress version 8.01, 8.02 or 9.x

## <span id="page-6-0"></span>INSTALLING THE **DOCUMAKER XTENSION**

The Documaker XTension module is packaged as a DLL with this name:

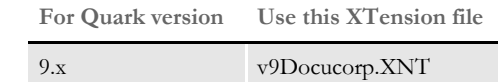

Keep in mind these requirements:

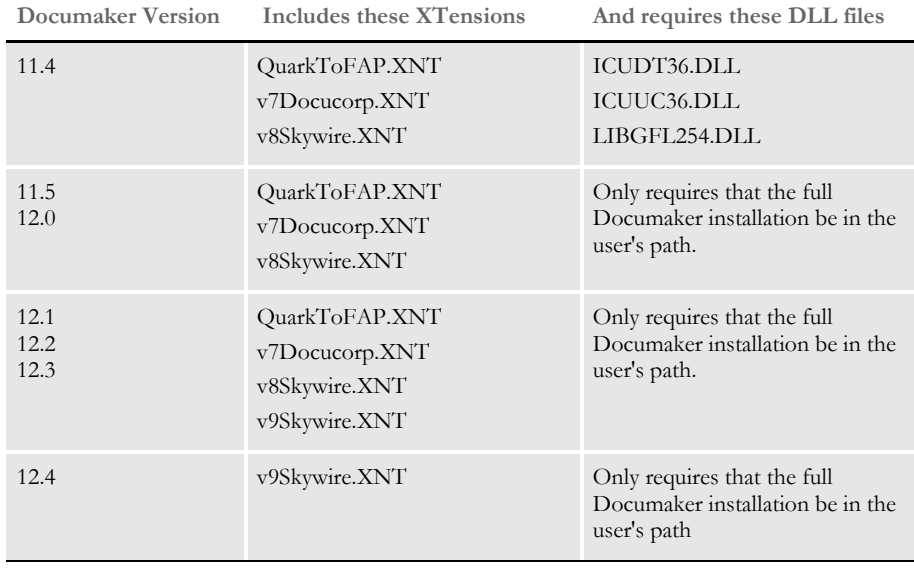

<span id="page-7-0"></span>**CUSTOMIZING** THE **DOCUMAKER XTENSION** 

Use these options in your FSISYS.INI, FSIUSER.INI, or FAPCOMP.INI file to customize how the Documaker XTension works:

```
< MasterResource >
\begin{aligned} \texttt{DefLib} \ = \ .\ \texttt{deflib} \end{aligned}FormLib = .\timesforms
XRFFile = rel121
```
#### **Option Description**

<span id="page-7-5"></span><span id="page-7-4"></span><span id="page-7-3"></span><span id="page-7-1"></span>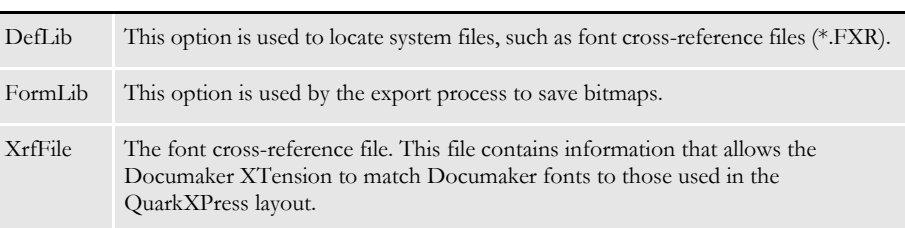

NOTE: Lower level functions called by the export procedures may use other INI settings.

#### <span id="page-8-0"></span>USING THE DOCUMAKER **XTENSION**

Here is an overview of the steps you would take to create Documaker resources from QuarkXPress files. Keep in mind that some QuarkXPress features have no equivalents in Documaker software. Also keep in mind that the consistency of your QuarkXPress layouts plays a part in the fidelity of your results.

- <span id="page-8-3"></span><span id="page-8-2"></span>• Generate a font report and make sure the required fonts are available in your font cross-reference (FXR) file. Use Documaker Studio's Font manager to import missing fonts into the FXR file. For more information, see [Optimize font selection on page](#page-11-1)  [12](#page-11-1).
- <span id="page-8-7"></span><span id="page-8-6"></span>• In QuarkXPress, remove tracking and kerning. Removing these attributes from the layout will cause QuarkXPress to reflow the document and allow the Documaker XTension to export a more suitable document.
- In QuarkXPress, make sure the layout contains the correct path to all of the required images. For more information, see [Verify picture locations on page 12](#page-11-2).
- Generate an export file. See [Creating Documaker Resources on page 10](#page-9-0) for more information.

<span id="page-8-4"></span>NOTE: For the first attempt, make sure the Generate Font Report option is selected. When the report appears displayed, make sure the font substitutions match your expectations.

- <span id="page-8-5"></span><span id="page-8-1"></span>• Open the output, which will be a FAP file, in Documaker Studio. View the graphics to make sure they are correct. Graphics that are not created from disk files are of lower quality. Also look at the graphic's properties.
	- The names assigned to graphics from disk files will look like *MyLogo.log* or *MyLogo640x480.log*, where *640x480* is replaced by the actual dimensions of the graphics file.
	- The names assigned to graphics which are not from disk files are based on the name of the layout, with a numerical sequence appended, as in *MyLayout0001.log*.
- Review the [Limitations on page 14](#page-13-0) and inspect the FAP file to see if it is affected by any of these limitations. If it does exhibit one of these problems, you may need to modify the layout in QuarkXPress.

If you do make changes to the layout, run the export again and test the result. When you are satisfied with the results, make any necessary changes to all of your QuarkXPress files, run the export again, and open the results in Documaker Studio.

#### <span id="page-9-0"></span>**CREATING DOCUMAKER RESOURCES**

<span id="page-9-2"></span>To create Documaker resources from a QuarkXPress layout, follow these steps:

- 1 Open the file in QuarkXPress.
- 2 Select File, Export. Then select the As FAP option. The Export Layout to FAP window appears which lets you choose a Documaker INI file and specify the location of the output file.

<span id="page-9-1"></span>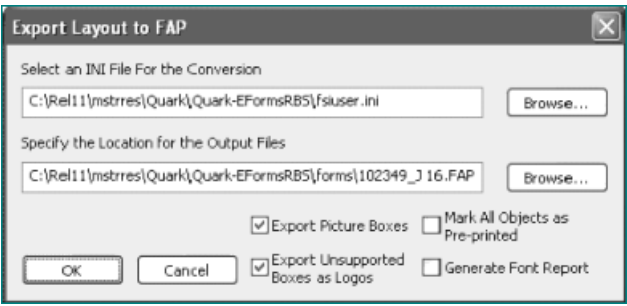

Make the appropriate entries in the fields on this window. If multiple layouts are open, the window shown here appears instead, so you can select multiple layouts to export.

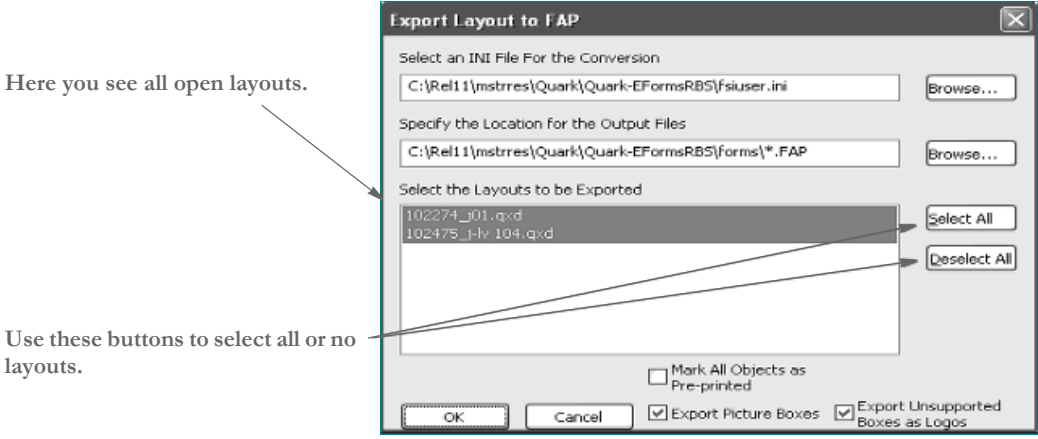

<span id="page-10-9"></span><span id="page-10-8"></span><span id="page-10-7"></span><span id="page-10-5"></span><span id="page-10-4"></span><span id="page-10-3"></span><span id="page-10-1"></span><span id="page-10-0"></span>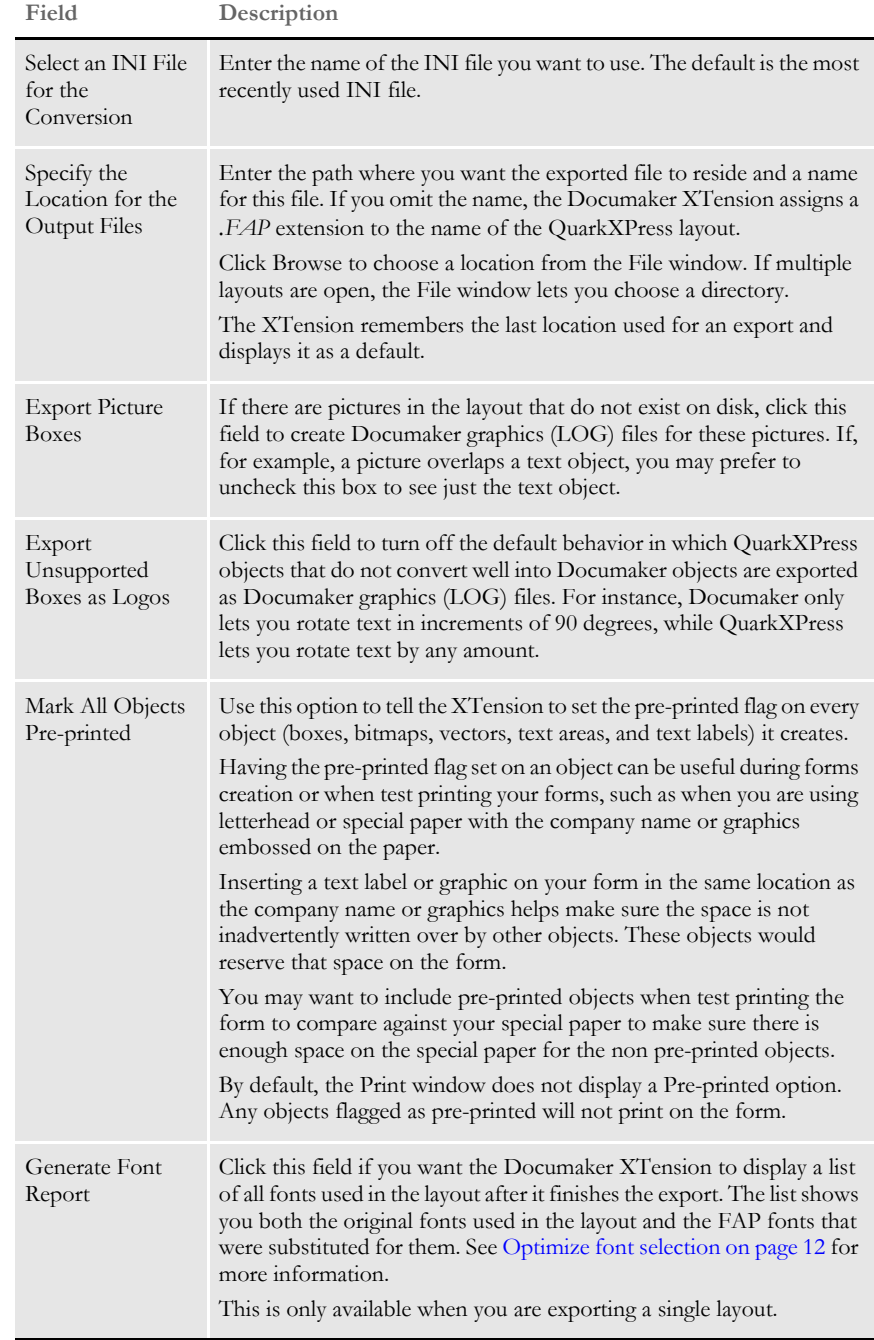

<span id="page-10-6"></span><span id="page-10-2"></span>When handling pictures that are loaded from disk, the Documaker XTension exports one picture for each size used in Documaker graphics (LOG) format. These files are named by appending the image size (width x height) to the original image name.

Before exporting, the Documaker XTension checks to see if the FAP file already exists. If it does, variable fields on the existing FAP file are preserved in the resulting document so you do not have to edit the output FAP file to reinsert fields.

#### <span id="page-11-0"></span>FOR BEST **RESULTS**

<span id="page-11-7"></span><span id="page-11-6"></span>Here are some tips on how you can get the best results from of the Documaker XTension:

<span id="page-11-2"></span>Verify picture locations QuarkXPress can display a picture even if the original image is no longer on disk, or is in a different location on disk. If this is the case, the Documaker XTension can only retrieve a 96 DPI capture of the image. If you make sure the picture locations are correct in the layout, using the Usage option on the Utilities menu, the Documaker XTension can create a full-resolution Documaker graphics (LOG) file.

<span id="page-11-1"></span>Optimize font selection The Documaker XTension matches the fonts in the QuarkXpress layout to those in your FXR file to minimize any differences in word wrapping, line heights, and appearance. When the layout specifies a font, the Documaker XTension looks at each font in your FXR file and assigns it a score based upon several criteria, including...

- <span id="page-11-4"></span>• How closely the family and face names match those given by the layout
- How closely the size matches that specified in the layout
- Whether it is a symbol font
- Whether its type style bold, italic, or Roman matches that of the layout
- Whether its spacing type proportional or fixed matches that of the layout

Additionally, if the font has a substitute listed in the Window32Subs control group, the Documaker XTension uses the specified substitute. For example, if your INI file contains this option:

<span id="page-11-8"></span>< Window32Subs > Albany MT = Arial

and the QuarkXPress layout specifies that Arial should be used, the Documaker XTension will substitute the Albany MT font.

In addition to using the Window32Subs control group, there are other ways you can configure the system to choose the best fonts possible.

- <span id="page-11-3"></span>• Use Documaker Studio's Font manager to import the fonts used by the QuarkXPress layouts into a Documaker FXR file. The font scoring system will add additional points if the name in the layout exactly matches that in the FXR file.
- <span id="page-11-5"></span>Use the Generate Font Report field. After the export is complete, the following window appears:

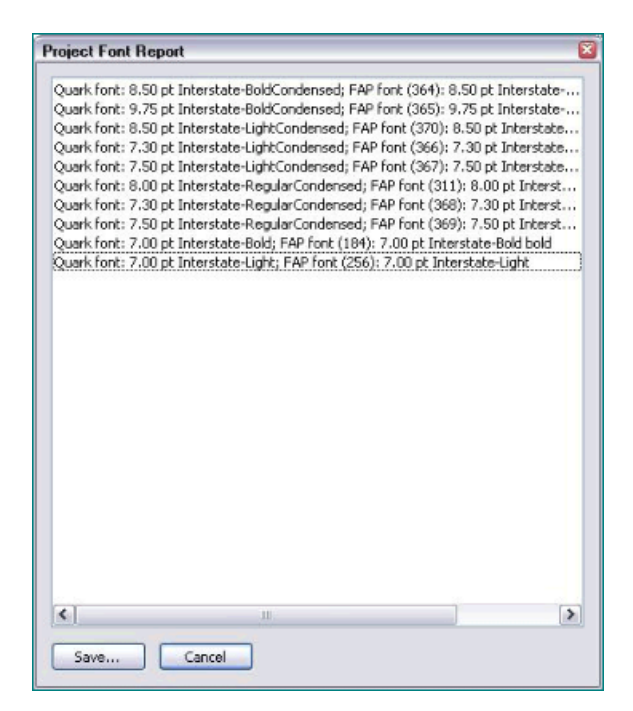

<span id="page-12-0"></span>Review the report and note any discrepancies between the original font and its substitute. Look specifically at the criteria mentioned previously. Do the sizes match? If not, use Documaker Studio's Font manager to import the needed size into your FXR file.

<span id="page-12-2"></span><span id="page-12-1"></span>Make sure symbolic fonts, such as DocuDings, are not being substituted for a nonsymbolic font. Make sure the font you want is in your FXR file. You may want to use the Window32Subs control group to specify the font you want substituted.

The Documaker XTension tries to determine whether the font being requested is bold or italicized. This is not always possible because sometimes bold, italic, or oblique are characteristics of the font itself and the corresponding style is not set.

<span id="page-13-0"></span>**LIMITATIONS** Keep in mind these limitations:

- <span id="page-13-1"></span>• QuarkXPress lets you lay out text along an arbitrary path. This feature has no equivalent in Documaker software. Boxes that contain text that is not placed normally or rotated in increments of 90 degrees are exported as graphics if the option to Export Unsupported Boxes as Logos is turned on.
- <span id="page-13-11"></span><span id="page-13-8"></span><span id="page-13-5"></span><span id="page-13-2"></span>The Documaker XTension does not support these QuarkXPress features:
	- Paragraph rules lines above or below the paragraph.
	- Vertical text alignment in a text area.
	- Font scaling.
	- *Z-ordering*, in which objects can cover other objects. In Documaker applications, underlying objects remain visible.
- <span id="page-13-12"></span><span id="page-13-7"></span>• In QuarkXPress, pressing SHIFT+TAB overrides existing tab stops and creates a right-justified tab at the right edge of the current text box. This behavior is a result of an attribute given the tab character itself; emulation of the behavior using only tab stops is likely to result in unpredictable formatting. Therefore, the Documaker XTension converts the SHIFT+TAB combination into a simple tab.
- <span id="page-13-6"></span>• QuarkXPress' runaround feature lets information flow around an object, such as an illustration. This feature is not supported by the Documaker XTension. If you are exporting layouts that use runaround, be sure to check for and correct any overlapping objects.
- <span id="page-13-10"></span>• QuarkXPress' tracking feature lets you adjust the horizontal spacing between letters. Tracking is not a part of the Documaker system and is ignored by the Documaker XTension. If there are big differences in where lines wrap, or in the way text flows in the output FAP file, this may be a result of tracking.

<span id="page-13-9"></span><span id="page-13-4"></span><span id="page-13-3"></span>For best results, before you do the export select all of the affected text, then select the Track option from the QuarkXPress Style menu. When the window appears, enter zero (0) in the Track Amount field, and click Ok.

- In QuarkXPress, pressing CTRL+\ inserts an *Indent Here* character, which tells QuarkXPress to indent each subsequent line to the location of that character until the next paragraph marker. This feature is not a part of the Documaker system and is ignored by the Documaker XTension. Text affected by the Indent Here character in Quark will flow within previously set margins after the export.
- When exporting picture boxes and unsupported boxes as graphics, turn off guides for best results. To turn off guides, select the View, Hide Guides option from the QuarkXPress menu.
- Suppose a QuarkXPress layout uses two coincident boxes, one that can be exported fully and one that must be exported as a bitmap. Since there is no way for the Documaker XTension to understand the intent of the layout geometry, both boxes are exported with a result similar to that shown below. Experiment with the Export Picture Boxes and Export Unsupported Boxes as Logos fields on the Export Layout to FAP window to get the best results.

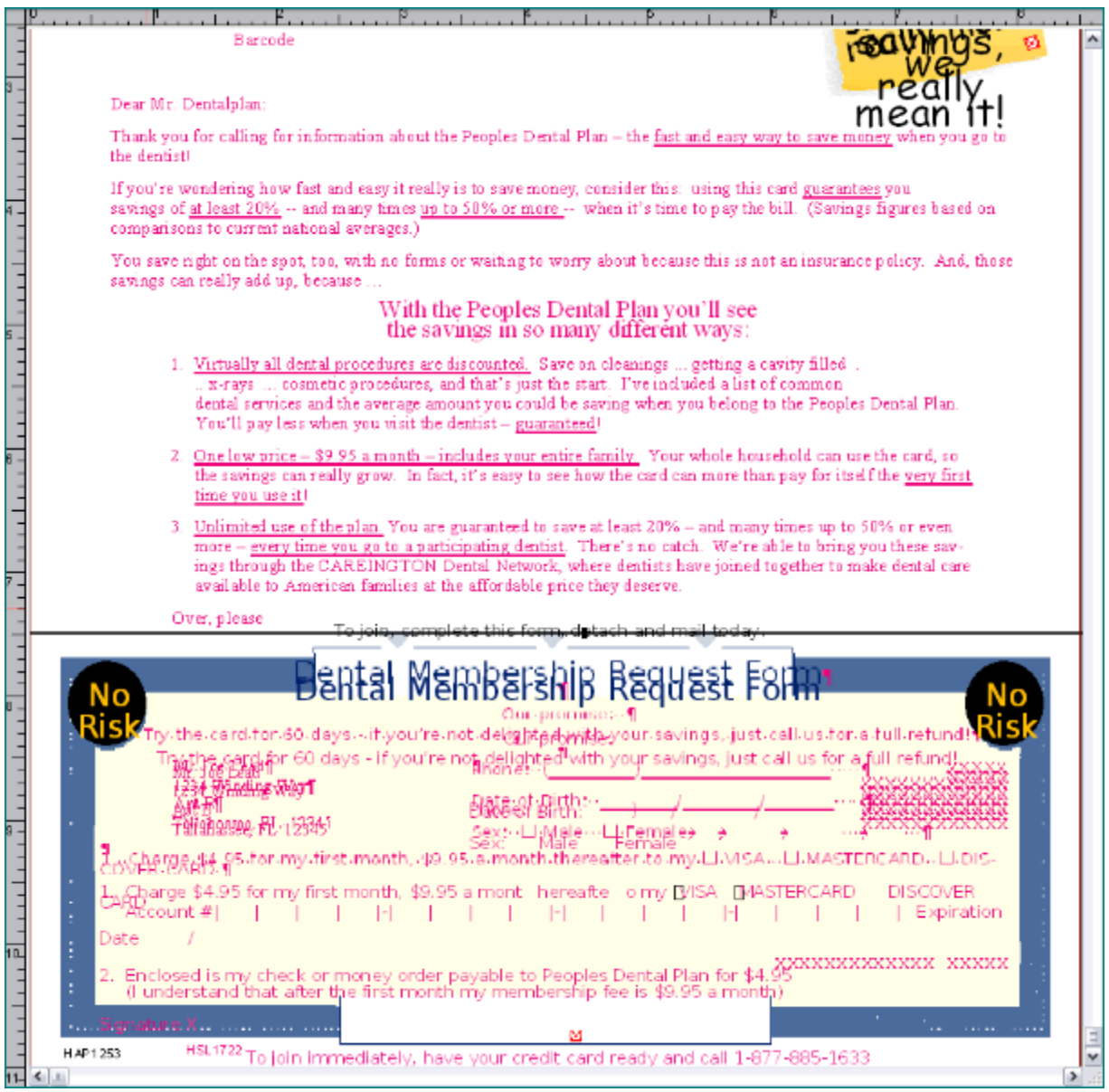

## **INDEX**

## **D**

DefLib option [8](#page-7-1) Documaker Studio [9](#page-8-1) Documaker XTension customizing [8](#page-7-2)

## **E**

Export Layout to FAP window [10](#page-9-1) Export Picture Boxes field [11](#page-10-0) Export Unsupported Boxes as Logos field [11](#page-10-1), [14](#page-13-1)

#### **F**

font cross-reference file font report [9](#page-8-2) XrfFile option [8](#page-7-3) Font Manager importing fonts [12](#page-11-3) font report [13](#page-12-0) generating [9](#page-8-3) fonts converting [12](#page-11-4) scaling [14](#page-13-2) FormLib option [8](#page-7-4)

## **G**

Generate Font Report field [9](#page-8-4), [11](#page-10-2), [12](#page-11-5) graphics naming [9](#page-8-5) guides [14](#page-13-3)

#### **I**

Indent Here character [14](#page-13-4) INI file [11](#page-10-3)

#### **K**

kerning [9](#page-8-6)

#### **L**

logos picture boxes [11](#page-10-4)

#### **M**

Mark All Objects Pre-printed field [11](#page-10-5)

#### **P**

paragraph rules [14](#page-13-5) pictures exporting [11](#page-10-6) resolution [12](#page-11-6) verifying locations [12](#page-11-7) pre-printed objects [11](#page-10-7)

## **Q**

QuarkXPress [6](#page-5-1), [10](#page-9-2)

### **R**

runaround [14](#page-13-6)

## **S**

Select an INI File for the Conversion field [11](#page-10-8) Specify the Location for the Output Files field [11](#page-10-9) symbolic fonts [13](#page-12-1)

#### **T**

tab stops [14](#page-13-7) text alignment [14](#page-13-8) Track Amount field [14](#page-13-9) tracking [9](#page-8-7), [14](#page-13-10)

#### **V**

vertical text alignment [14](#page-13-11)

#### **W**

Window32Subs control group [12](#page-11-8), [13](#page-12-2)

#### **X**

XrfFile option [8](#page-7-5) XTensions [6](#page-5-2)

#### **Z**

z-ordering [14](#page-13-12)